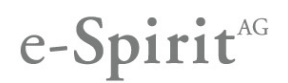

Bisher freigegebene Versionen: **5.0.105**, **5.0.106**, **5.0.114**, **5.0.210**

#### Fehlerumgehung für Java-Versionen ab 6 Update 39 und 7 Update 17

FirstSpirit wird grundsätzlich für eine Hauptversion eines JDKs freigegeben z. B. Oracle Java 6 (JDK 1.6) oder IBM JDK 1.5.

Im Rahmen der Qualitätssicherung von FirstSpirit werden JDKs auf ihre Kompatibilität geprüft.

Hierbei wurden Inkompatibilitäten in den Java-Versionen ab 6 Update 39 (1.6.0\_39) und 7 Update 17 (1.7.0\_17) festgestellt.

Beispielsweise konnten in der Medien-Verwaltung bei der Anzeige von Vorschaubildern und beim Import von Projekten Inkompatibilitäten festgestellt werden.

Zur Beseitigung der Inkompatibilitäten wurden in FirstSpirit 5.0.318 programmiertechnische Änderungen vorgenommen, um die JDK-Fehler zu umgehen.

#### CMS\_INCLUDE\_OPTIONS (Typ DATABASE): Rückwärtskompatibilität

Normalerweise sind FirstSpirit-Versionen vorwärts- und rückwärtskompatibel, wenn sich ausschließlich die Minor- oder Build-Versionsnummer ändert. Dies gilt auch für die FirstSpirit-Module. In seltenen Fällen müssen jedoch inkompatible Änderungen vorgenommen werden, die nach dem Einspielen einer neuen Version ein Zurückgehen auf eine ältere Version ("Downgrade") verhindern.

In den Eingabekomponenten CMS\_INPUT\_CHECKBOX, CMS\_INPUT\_COMBOBOX, CMS\_INPUT\_LIST und CMS\_INPUT\_RADIOBUTTON ist mithilfe des Datenelementes CMS\_INCLUDE\_OPTIONS eine Auswahl aus Datensätzen einer Datenquelle möglich.

Leider mussten mit der FirstSpirit-Version 5.0.318 aufgrund eines Fehlers in der Funktionalität "ContentTransport" inkompatible Änderungen am Speicherformat dieser Eingabekomponenten bei Verwendung des Datenelementes CMS\_INCLUDE\_OPTIONS (Typ DATABASE) vorgenommen werden.

Werden keine Änderungen an Elementen vorgenommen, die mindestens eine der genannten Eingabekomponente enthalten, ist ein Downgrade problemfrei möglich.

Sind Änderungen vorgenommen worden, so ist ein Downgrade ebenfalls möglich. In diesem Fall sind jedoch nach dem Downgrade manuelle Anpassungen notwendig, d. h. die zuvor ausgewählten Datensätze müssen erneut ausgewählt und diese Änderung gespeichert werden. Alternativ kann auch die Versionshistorie genutzt werden.

#### Dynamische Formulare

#### Neue Eigenschaft ELEMENTTYPE

Formulare und somit auch Regeln können auf unterschiedlichen Elementtypen in FirstSpirit verwendet werden (Seiten, Seitenreferenzen, Ordnern,...).

Der Elementtyp, auf dem ein Formular bearbeitet wird, kann ab Version 5.0.318 über eine Regel geprüft werden. Mithilfe des Attributs ELEMENTTYPE kann beispielsweise eine Regel definiert werden, die das Einblenden oder das Editieren eines Formularelements abhängig vom Elementtyp, auf dem das Formular geöffnet wird, ermöglicht. Auf diese Weise können Formularelemente, die auf einem bestimmten Elementtyp geöffnet werden, gezielt ein- oder ausgeblendet (oder auch zum Bearbeiten gesperrt) werden.

Der Ausdruck **<PROPERTY source='#global' name='ELEMENTTYPE'/>** liefert die Bezeichnung des Elementtyps zurück, auf dem das Formular durch den Redakteur geöffnet wurde, wobei der zurückgelieferte Wert dem Typnamen (Name des Interfaces in der API) in Kleinschreibung entspricht, beispielsweise pagefolder, section oder media.

Weitere Informationen können der FirstSpirit Online Dokumentation, Bereich "Vorlagenentwicklung" / "Regeln" / "Formulareigenschaften <PROPERTY/>" / "Eigenschaft ELEMENTTYPE" entnommen werden.

#### Erweiterung der Eigenschaft ENTRY

Innerhalb von Regeln (Funktionalität "dynamische Formulare") konnte mit der Eigenschaft ENTRY auf den ausgewählten Wert der Eingabekomponenten CMS\_INPUT\_COMBOBOX oder CMS\_INPUT\_RADIOBUTTON zugegriffen werden, wenn die Einträge mit dem Tag ENTRIES angegeben wurden (sogenannte "statische Wertebefüllung"). Diese Eingabekomponenten können mithilfe des Datenelements CMS\_INCLUDE\_OPTIONS (Typ "DATABASE") mit Datensätzen aus einer Fremdtabelle befüllt werden (sogenannte "dynamische Wertebefüllung"). Ab FirstSpirit-Version 5.0.318 ist es nun auch möglich auf den Schlüsselwert eines ausgewählten dynamischen Eintrages zurückzugreifen. Hierfür ist im Formular für das Datenelement CMS\_INCLUDE\_OPTIONS das Tag KEY anzugeben.

**Bei Verwendung des Tags KEY muss der Benutzer selbst die Eindeutigkeit der Daten bei der Pflege der für KEY angegebenen Spalte gewährleisten!** Daher sollte möglichst die Datensatz-ID-Spalte ("fs\_id") verwendet werden.

Zusätzlich kann auch für diese beiden Eingabekomponenten bei Verwendung der beiden CMS\_INCLUDE-OPTIONS-Typen "TEMPLATESET" und "LANGUAGE" auf den ausgewählten Eintrag zugegriffen werden.

Weitere Informationen zum Datenelement CMS\_INCLUDE\_OPTIONS, zum Tag KEY und zu Regeln können der "Online Dokumentation FirstSpirit V5.0" entnommen werden.

## e-Spirit<sup>AG</sup>

#### Unterstützung von POST-Requests in der Vorschau

Mit FirstSpirit Version 5.0.318 werden in der Vorschau neben GET-Requests auch POST-Requests unterstützt.

#### FirstSpirit Access-API: Neue Funktionalitäten

Reindizierung einzelner Elemente

Neben der Möglichkeit den gesamten Suchindex für ein Projekt neu zu erstellen, kann der Suchindex ab FirstSpirit Version 5.0.318 nur für einzelne Teilbereiche eines Projekts aktualisiert werden. Die entsprechenden Methoden werden über die FirstSpirit Access-API bereitgestellt und können über ein Skript ausgeführt werden (Einstiegspunkt FirstSpirit Access-API: Interface **ProjectStorage** (Package: **de.espirit.firstspirit.access.admin**)).

Neues Interface "MediaFormsProducer"

Mithilfe des neuen Interfaces **MediaFormsProducer** (Package: **de.espirit.firstspirit.access.store.contentstore.gom.list**) kann die Eingabekomponente FS\_LIST mit Tag Mediamode ("Medien-Galerie") jetzt komfortabel über die API mit Media-Objekten befüllt werden.

Weitere Informationen zur Arbeit mit Medien-Galerien können der FirstSpirit Online Dokumentation, Bereich "Weiterführende Themen" / "Medien-Galerien" entnommen werden.

#### Modul "SAP Business Package for FirstSpirit™": Übergabe von Portal-Einstiegspunkten

Über den Parameter "portalEntryPoints" können die gewünschten Bereiche der Navigation aus der Struktur-Verwaltung des Projekts übergeben werden. Ab FirstSpirit 5.0.318 können die Portal-Einstiegspunkte auch über den eindeutigen Referenznamen (UID) übergeben werden. Bisher war eine Übergabe nur über die ID möglich.

Weitere Informationen können der Modul-Dokumentation SAP Business Package for FirstSpirit™, Kapitel "Portal-Einstiegspunkte definieren", entnommen werden.

#### Neue Funktionalitäten

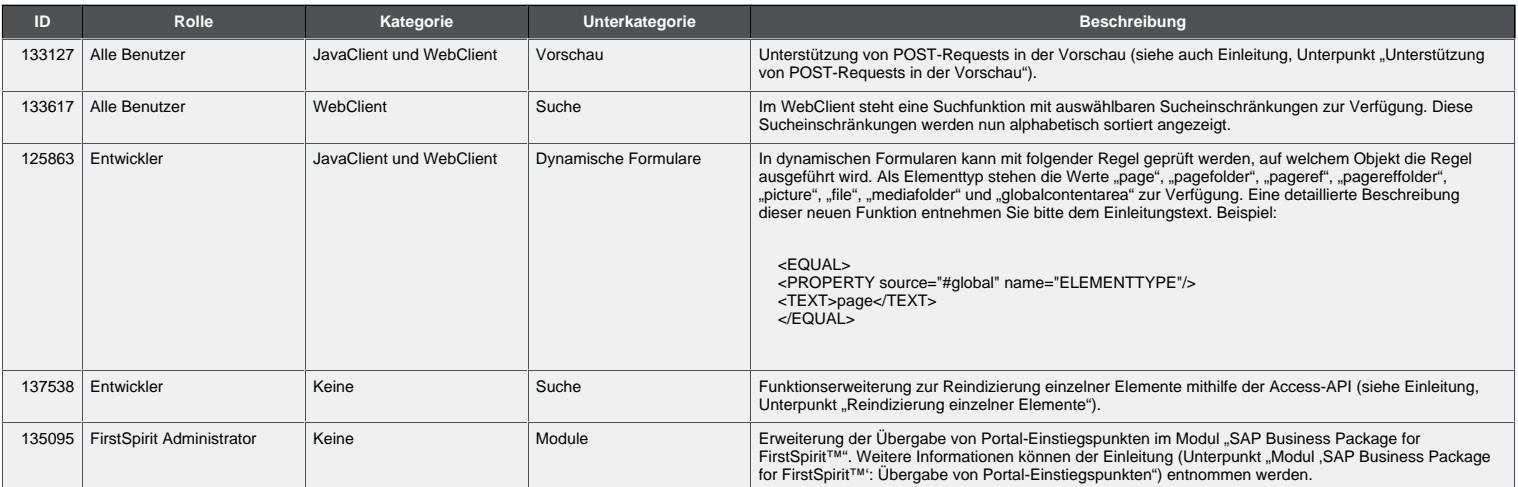

#### Behobene Fehler

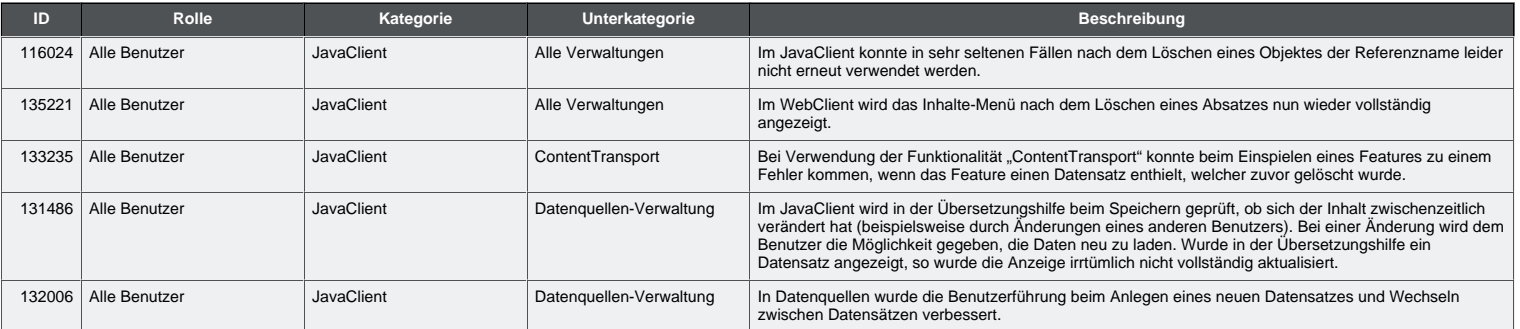

# e-Spirit<sup>AG</sup>

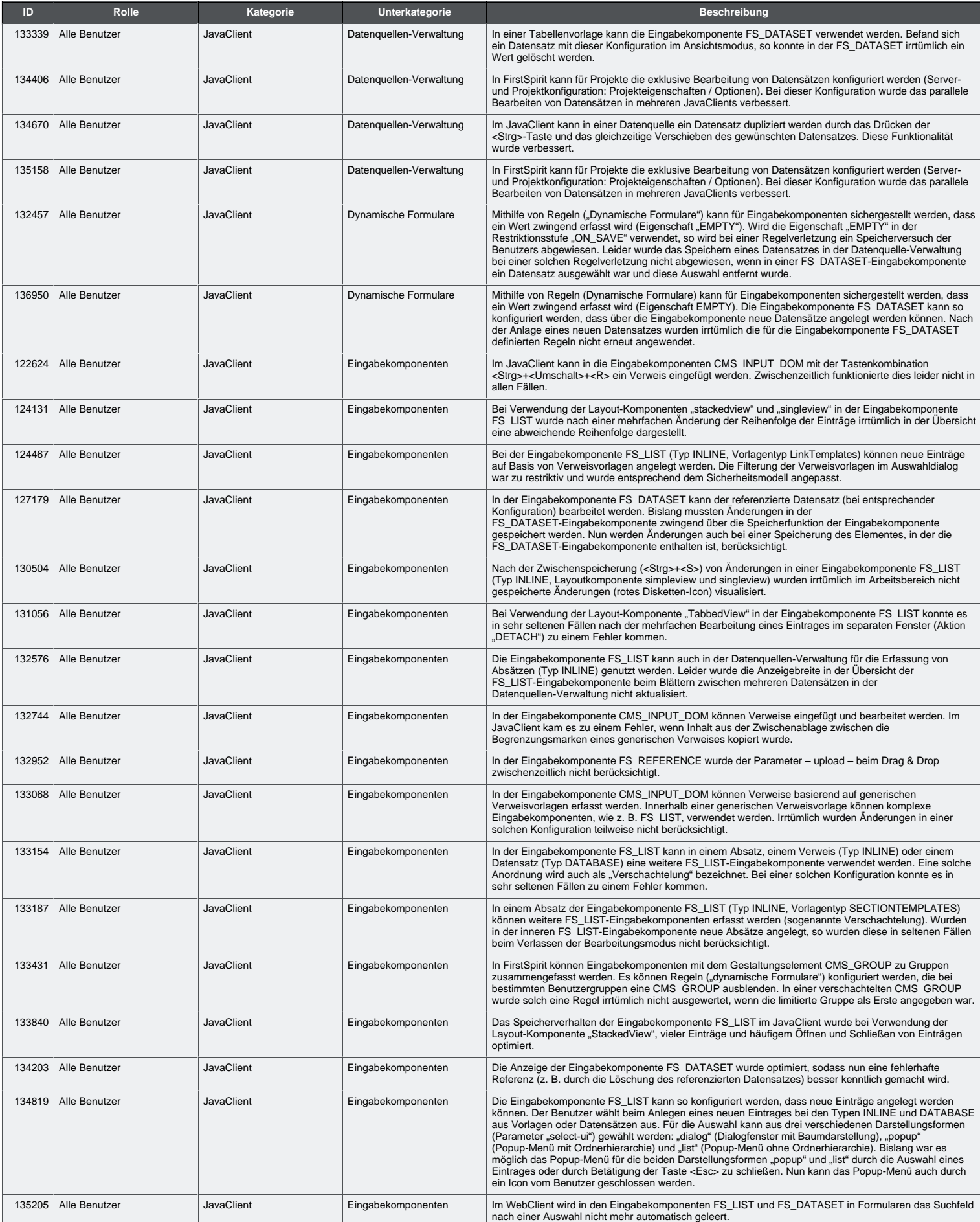

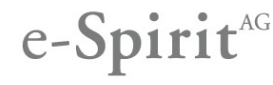

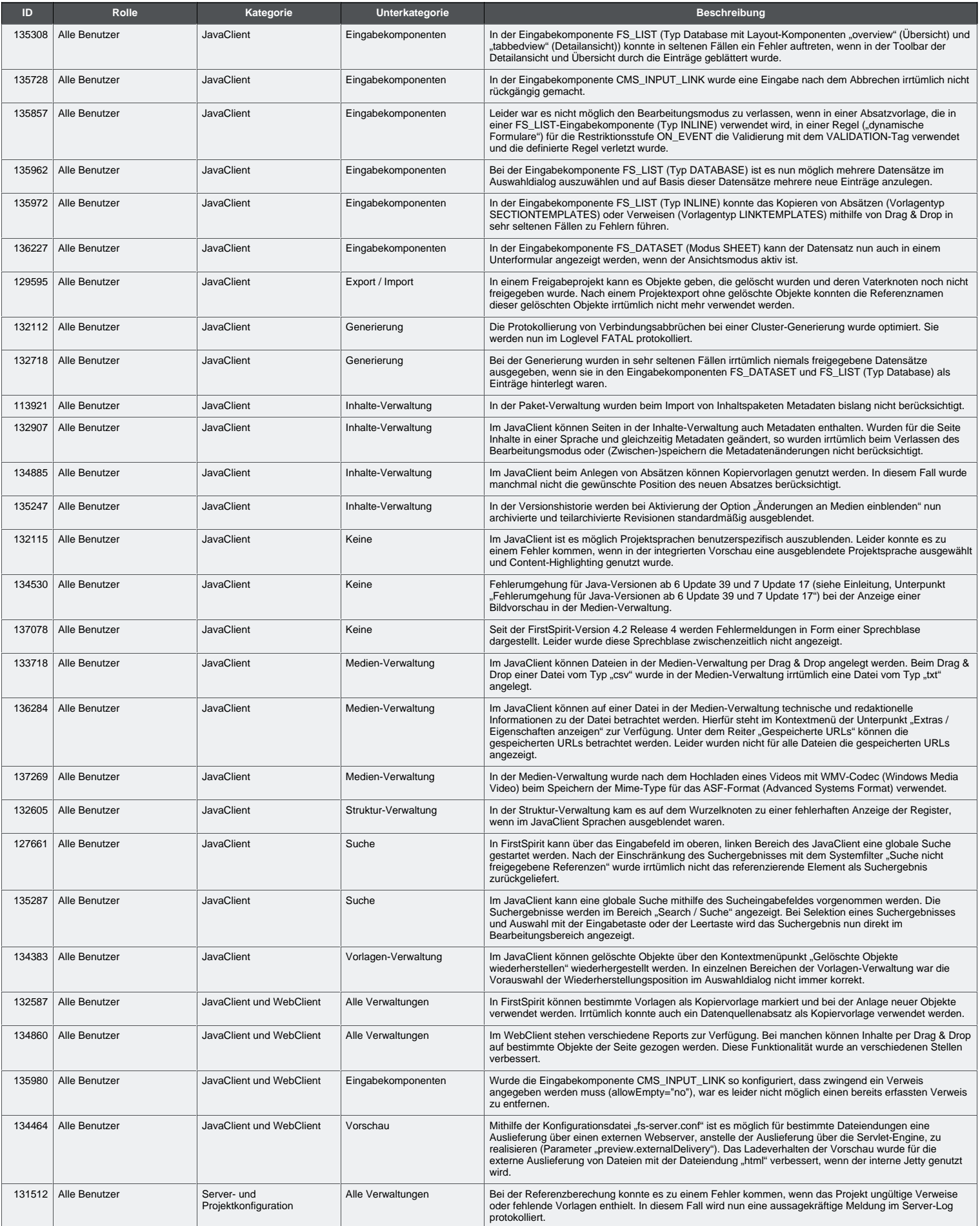

# e-Spirit<sup>AG</sup>

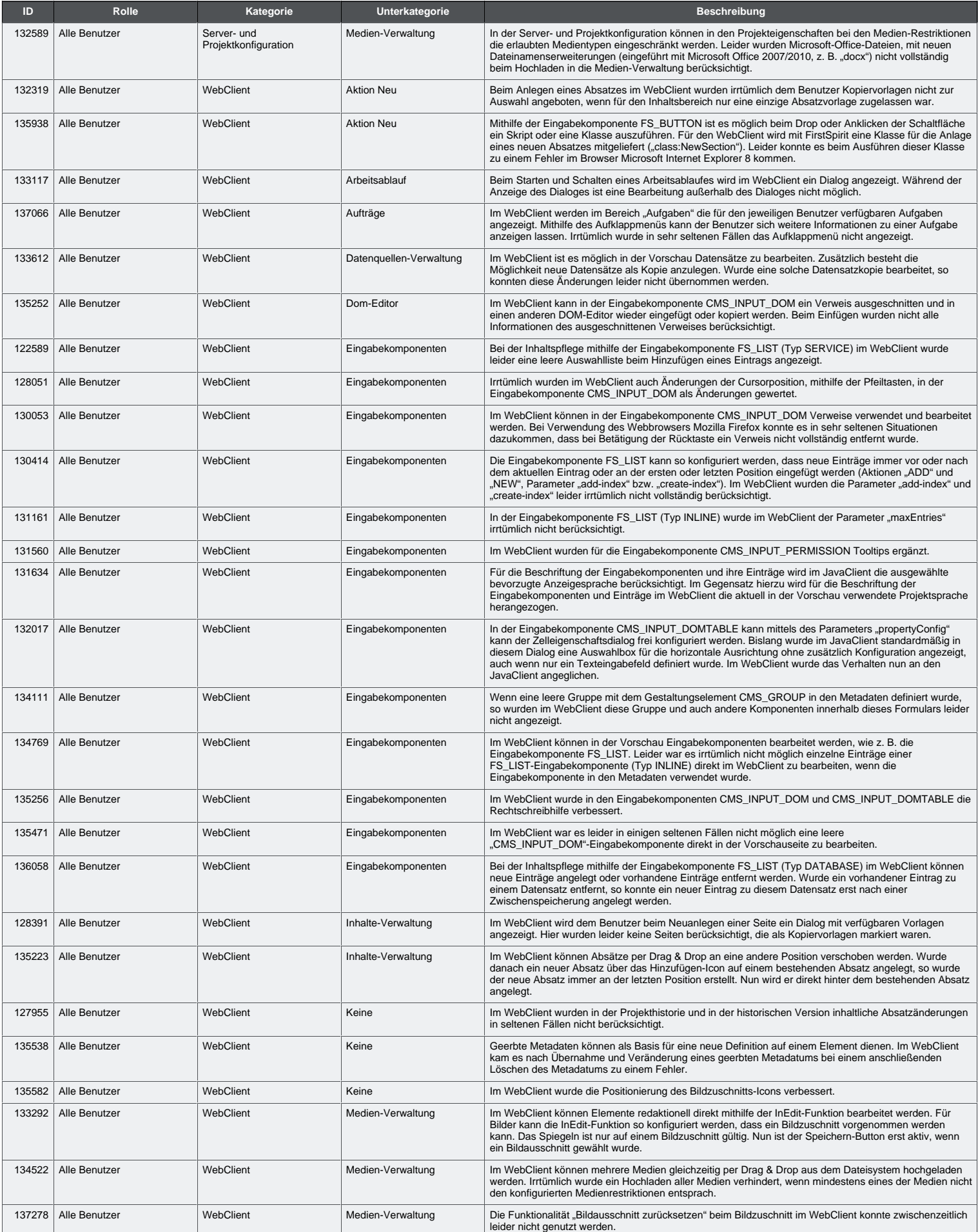

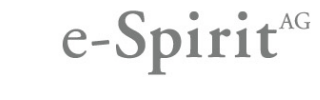

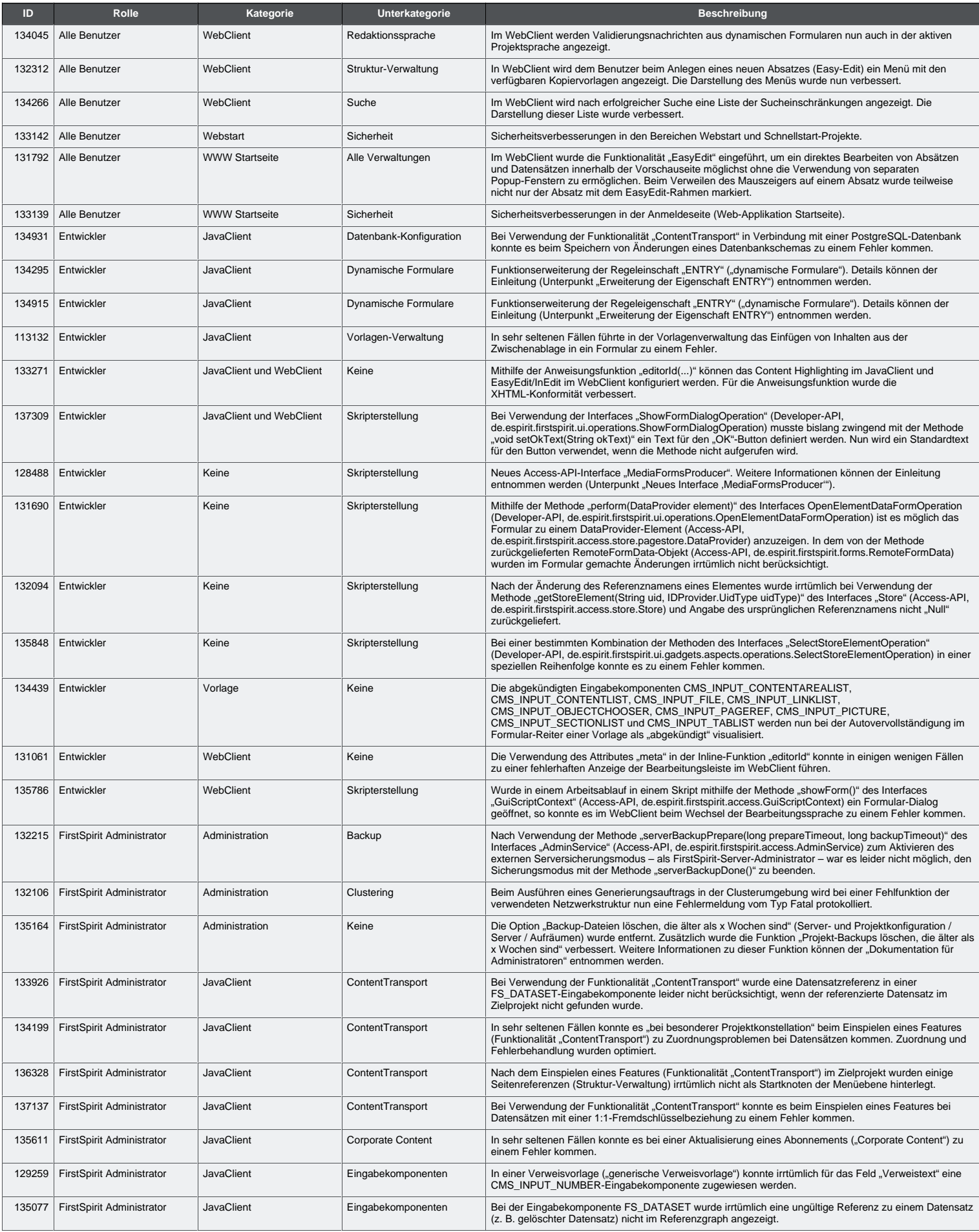

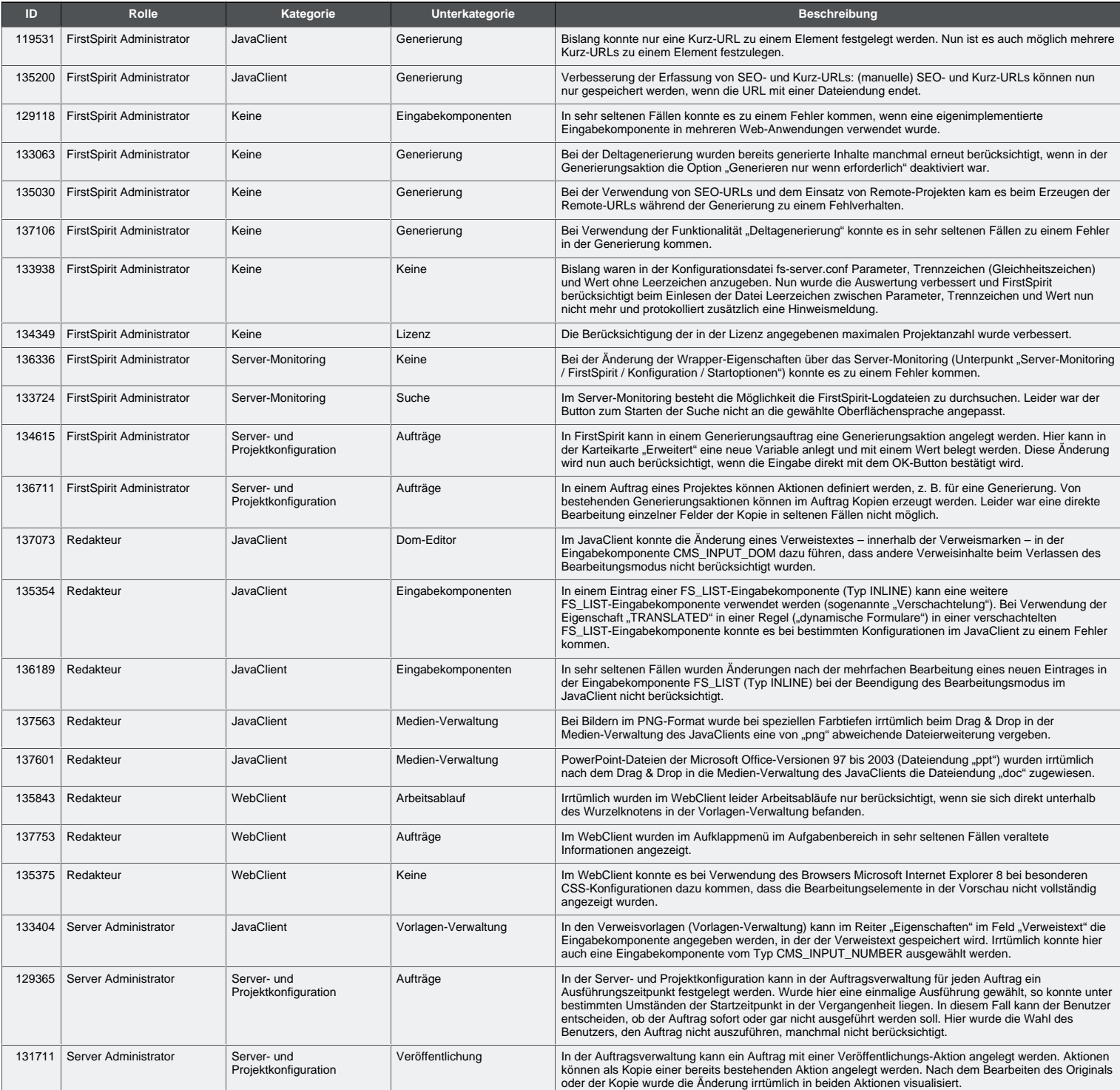

e-Spirit<sup>AG</sup>